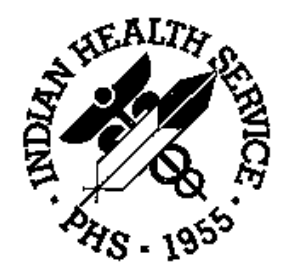

### RESOURCE AND PATIENT MANAGEMENT SYSTEM

# **PCC Management Reports**

# (APCL)

# **Technical Manual**

Version 3.0 February 1997

Information Systems Division Tucson, Arizona Developer: Toni Jarland

## Preface

The PCC Management Reports module, version 3.0, provides numerous reports for patient and program management. This module facilitates the retrieval of data from the PCC by offering the user predefined report options as well as tools for custom-report generation. Users specify the parameters for each of the reports in order to retrieve the data of interest. Reports are organized by category on the main menu for ease of use.

This manual contains the technical documentation for the PCC Management Reports module, version 3.0. Included here are a system description, routine descriptions, option descriptions, and a variety of other information necessary for use by IRM personnel to operate and maintain the PCC Management Reports software.

If you have any questions or comments regarding this distribution, please contact the OIT Help Desk (IHS).

**Phone:** (505) 248-4371 or (888) 830-7280 (toll free)

- **Fax:** (505) 248-4363
- **Web:** <http://www.ihs.gov/GeneralWeb/HelpCenter/Helpdesk/index.cfm>
- **Email:** [support@ihs.gov](mailto:support@ihs.gov)

## **Table of Contents**

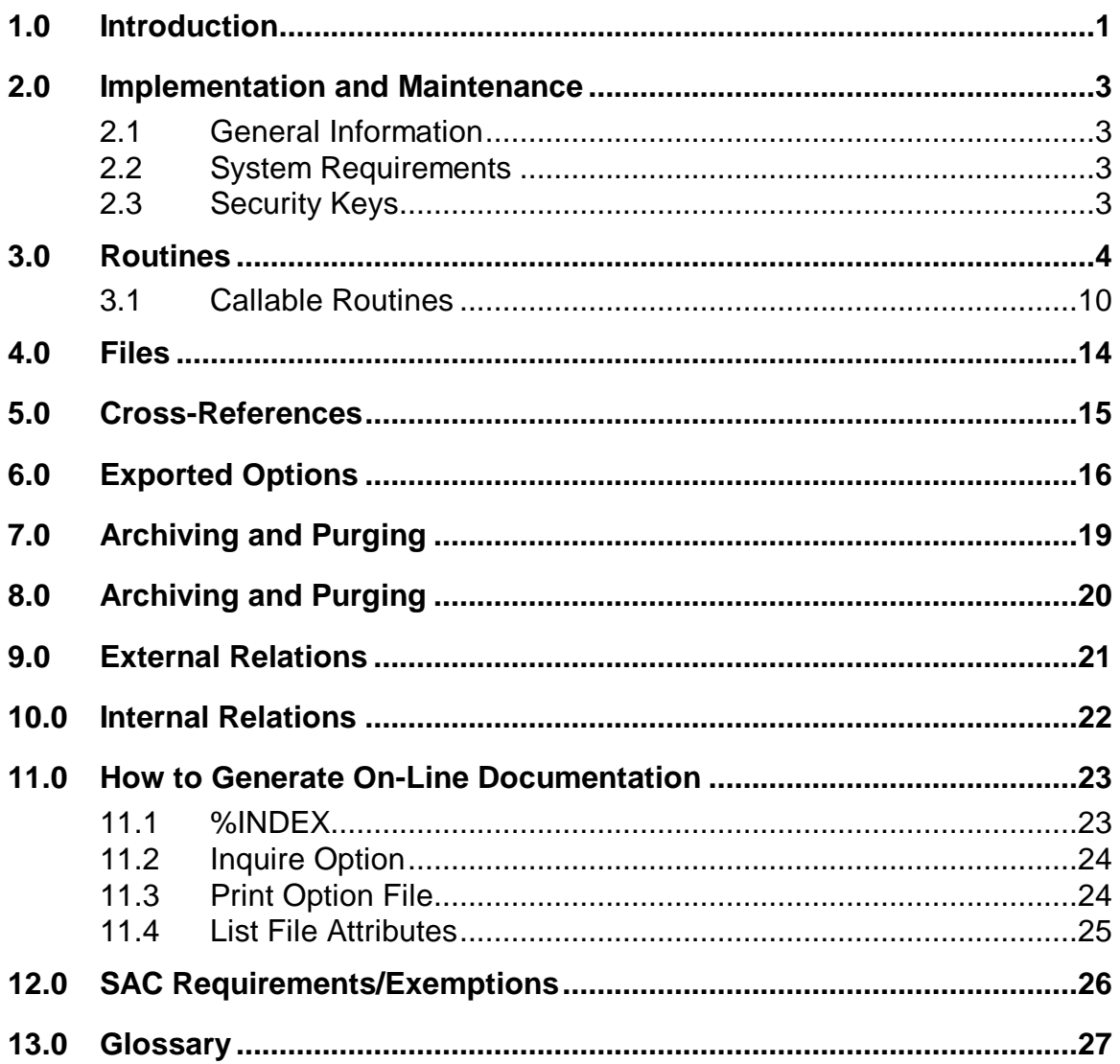

 $\overline{1}$ 

## **1.0 Introduction**

The richness of the Patient Care Component (PCC) database, as well as the functional need for retrieving data in an organized manner for administrative and clinical management purposes, led to the development of the PCC Management Reports module. The options available in this module allow users to quickly and easily generate reports containing the data they need from the PCC.

The PCC Management Reports User's Manual provides a description of each report, instructions for generating the reports, and a sample of each one. This technical manual is a reference for developers and IRM staff who will maintain the PCC Management Reports module. Included are a description of the files and overall program structure. It is assumed that you are already familiar with the material in the user's guide.

The main menu for the PCC Management Reports module (APCLMENU) is shown below.

```
****************************************
                         PCC Management Reports
                 ****************************************
                               Version 3.0
                           SELLS HOSPITAL/CLINIC
   PLST Patient Listings ...
   RES Resource Allocation/Workload Reports ...
   INPT Inpatient Reports ...
 QA Quality Assurance Reports ...
 DM Diabetes Program QA Audit ...
   APC APC Reports ...
   PCCV PCC Ambulatory Visit Reports ...
   BILL Billing Reports ...
  BMI Body Mass Index Reports .<br>ACT Activity Reports by Discip
 ACT Activity Reports by Discipline Group ...
 CNTS Dx & Procedure Count Summary Reports ...
   IMM Immunization Reports ...
  DR PCC Patient Data Retrieval Utility<br>RT Report Template Utility ...
       Report Template Utility ...
 STS Search Template System ...
 QMAN Q-Man (PCC Query Utility)
 FM FileMan (General) ...
```
- Options for accessing other RPMS data retrieval tools are also available on the PCC Management Reports menu. These include:
- PCC Patient Data Retrieval Utility
- Q-Man
- Report Template Utility
- FileMan

• Search Template System

These additional options are provided only for easy accessibility and will not be described in this manual. Please refer to the appropriate technical and user documentation for these systems if you would like more information..

## **2.0 Implementation and Maintenance**

### 2.1 General Information

Menu options in the PCC Management Reports module allow users to retrieve various types of reports. Queuing is supported and recommended for report options that search the entire database. Output may sent be to printers or CRT terminals.

### 2.2 System Requirements

- Kernel 7.1 or higher
- FileMan 21 or higher
- AUPN (Patch 4) or higher
- Taxonomy 5.1
- Q-Man (Patch 9)

### 2.3 Security Keys

APCLZ - Delete a report definition

APCLZMENU - PCC Management Reports main menu

APCLZRT - Report template retrieval tool and data fetcher

## **3.0 Routines**

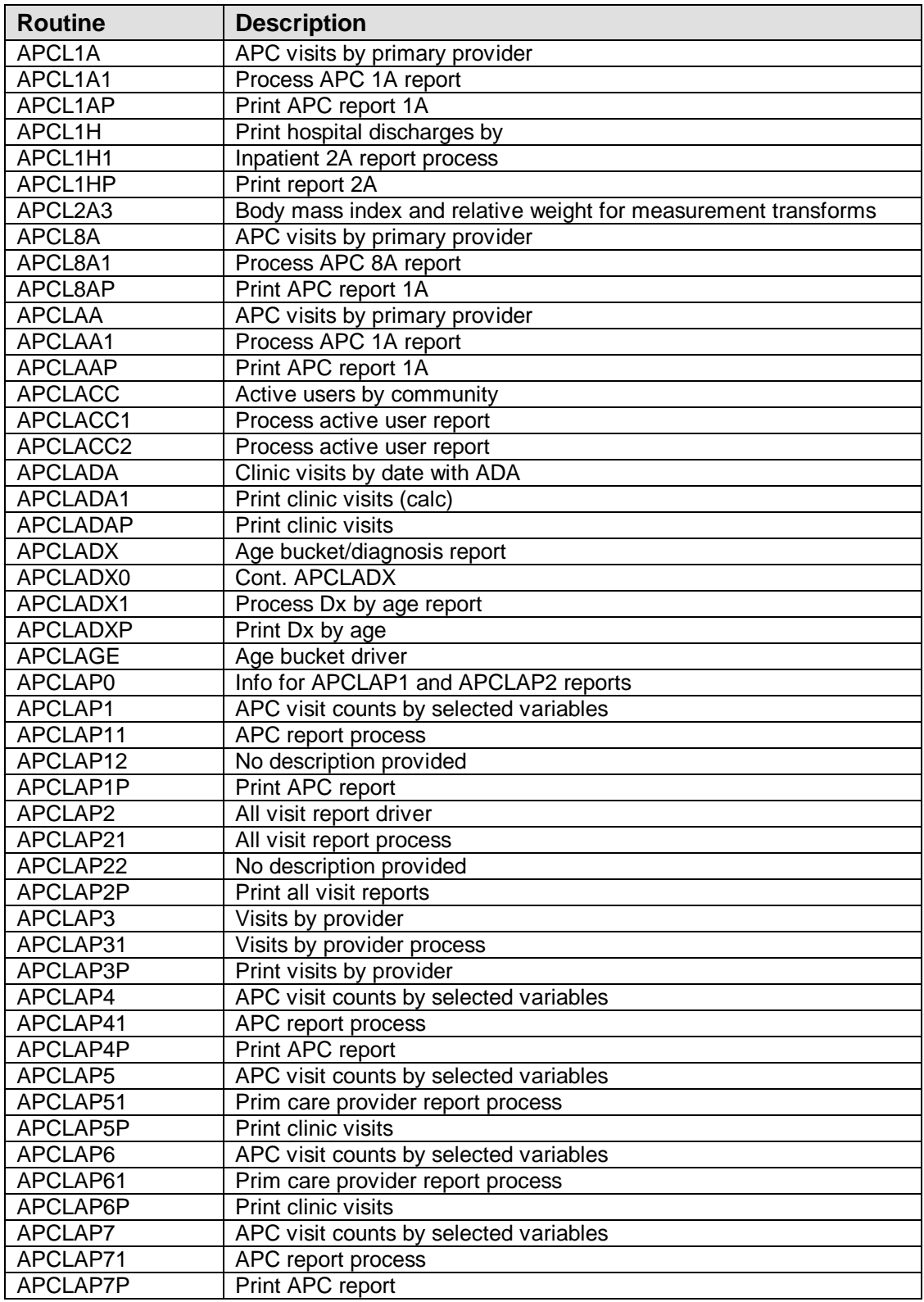

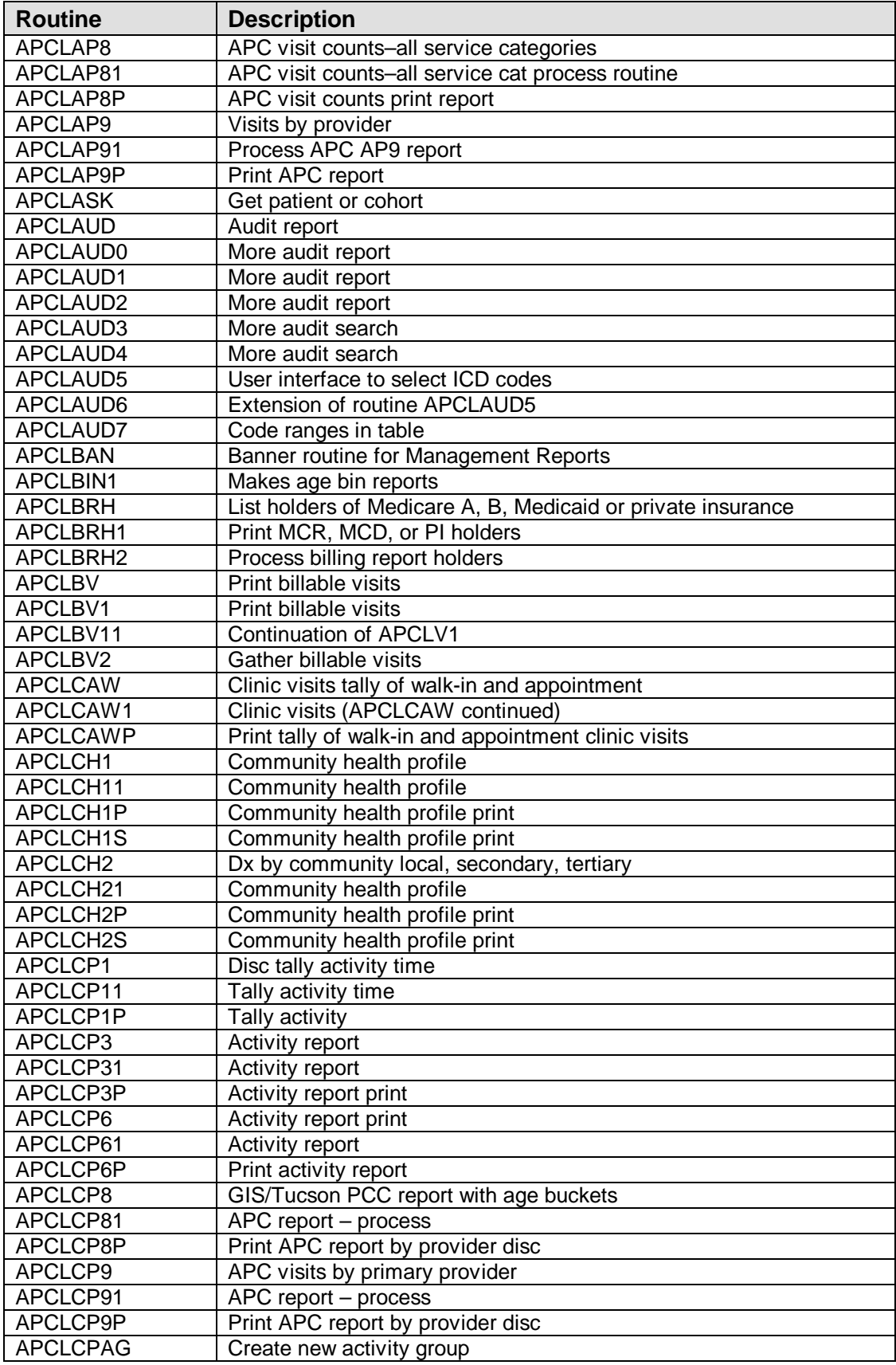

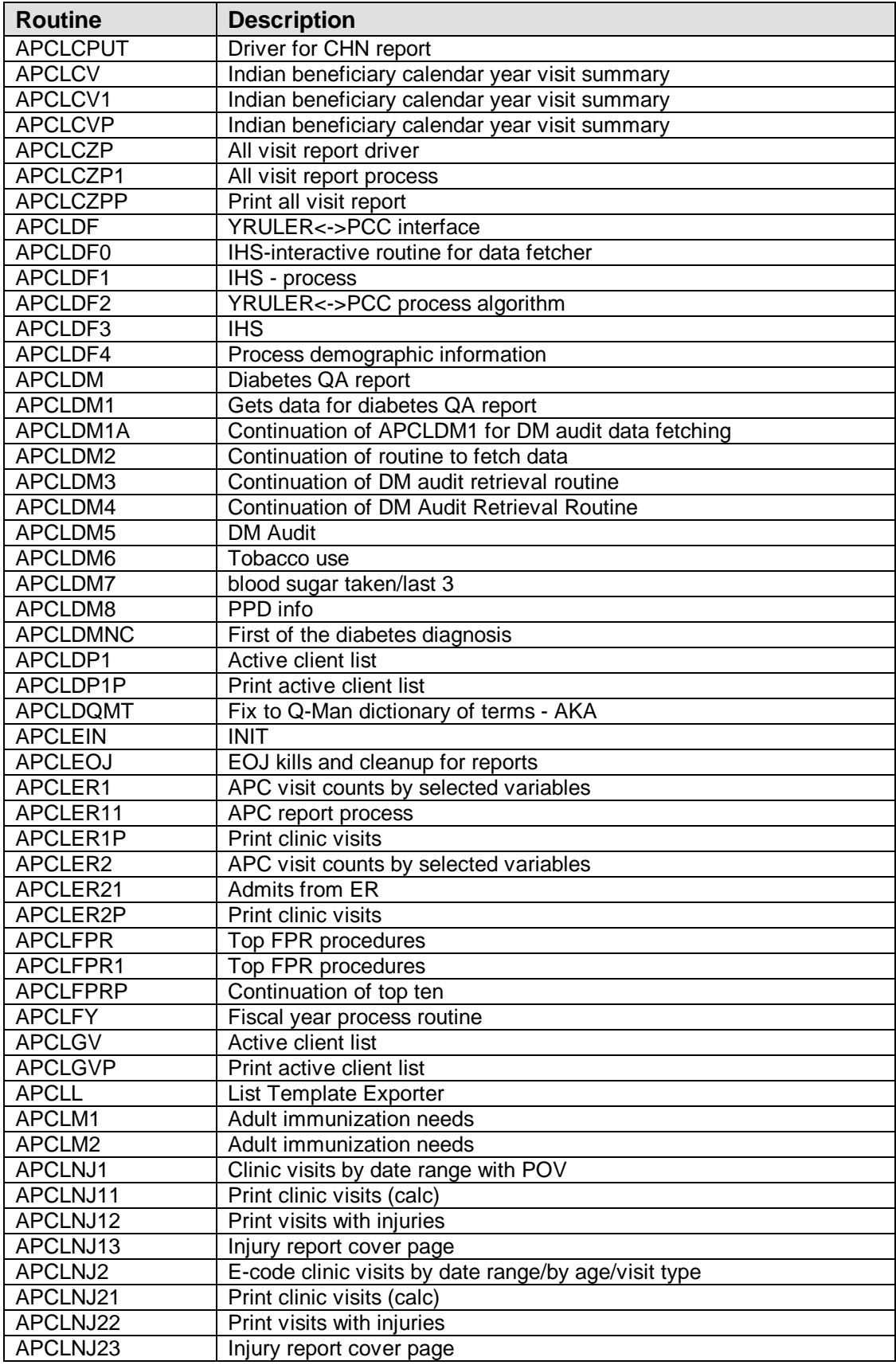

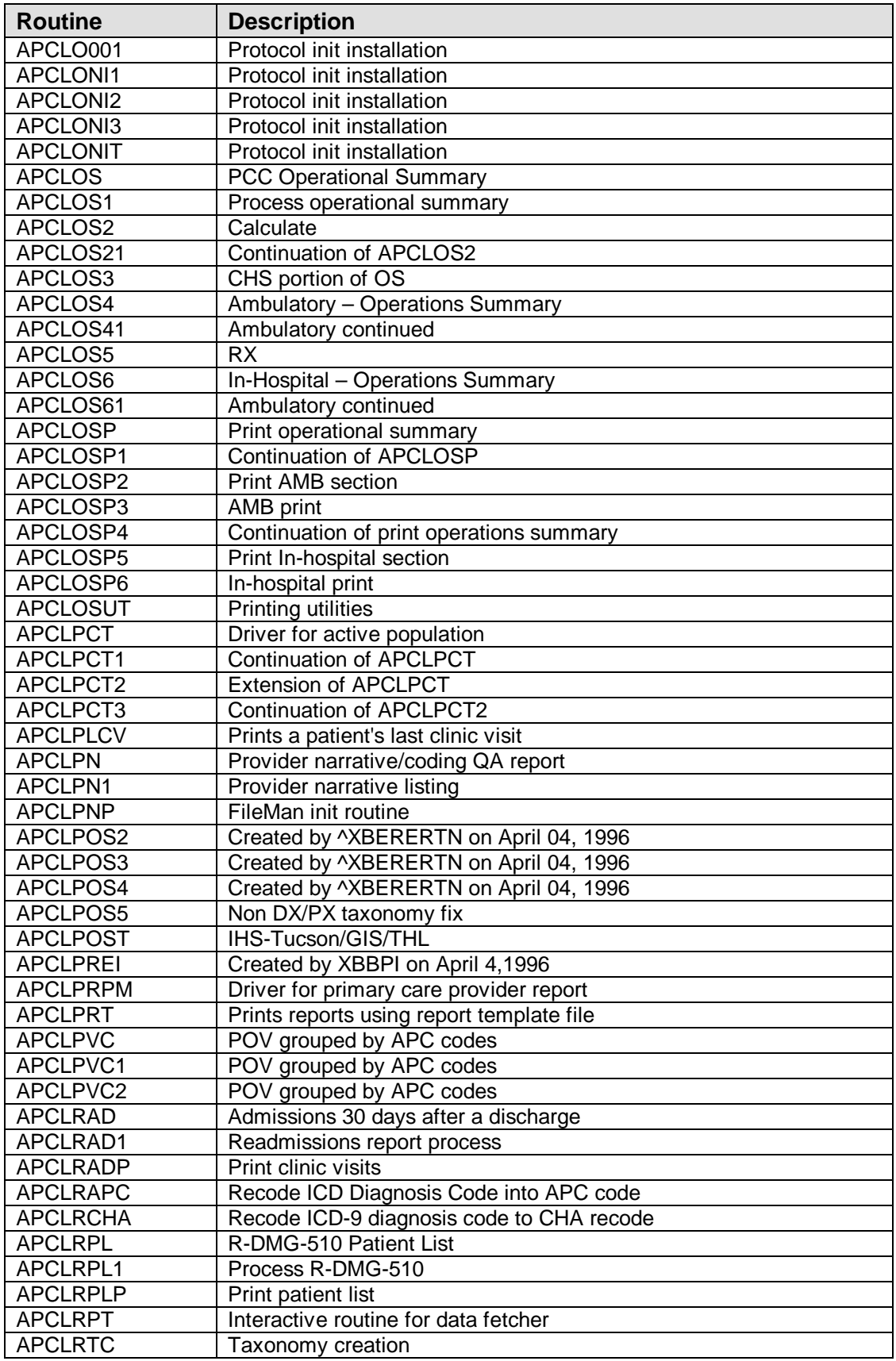

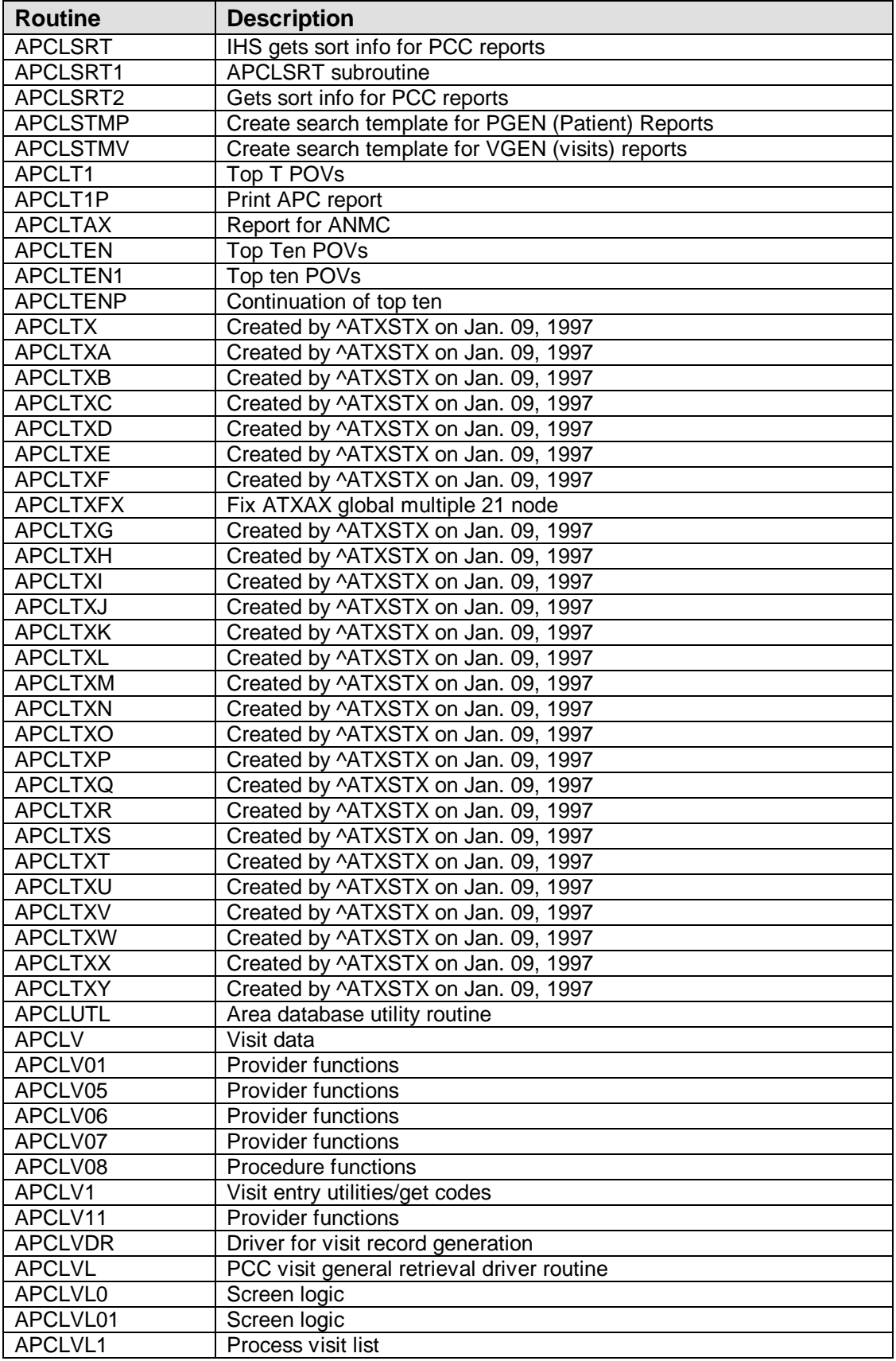

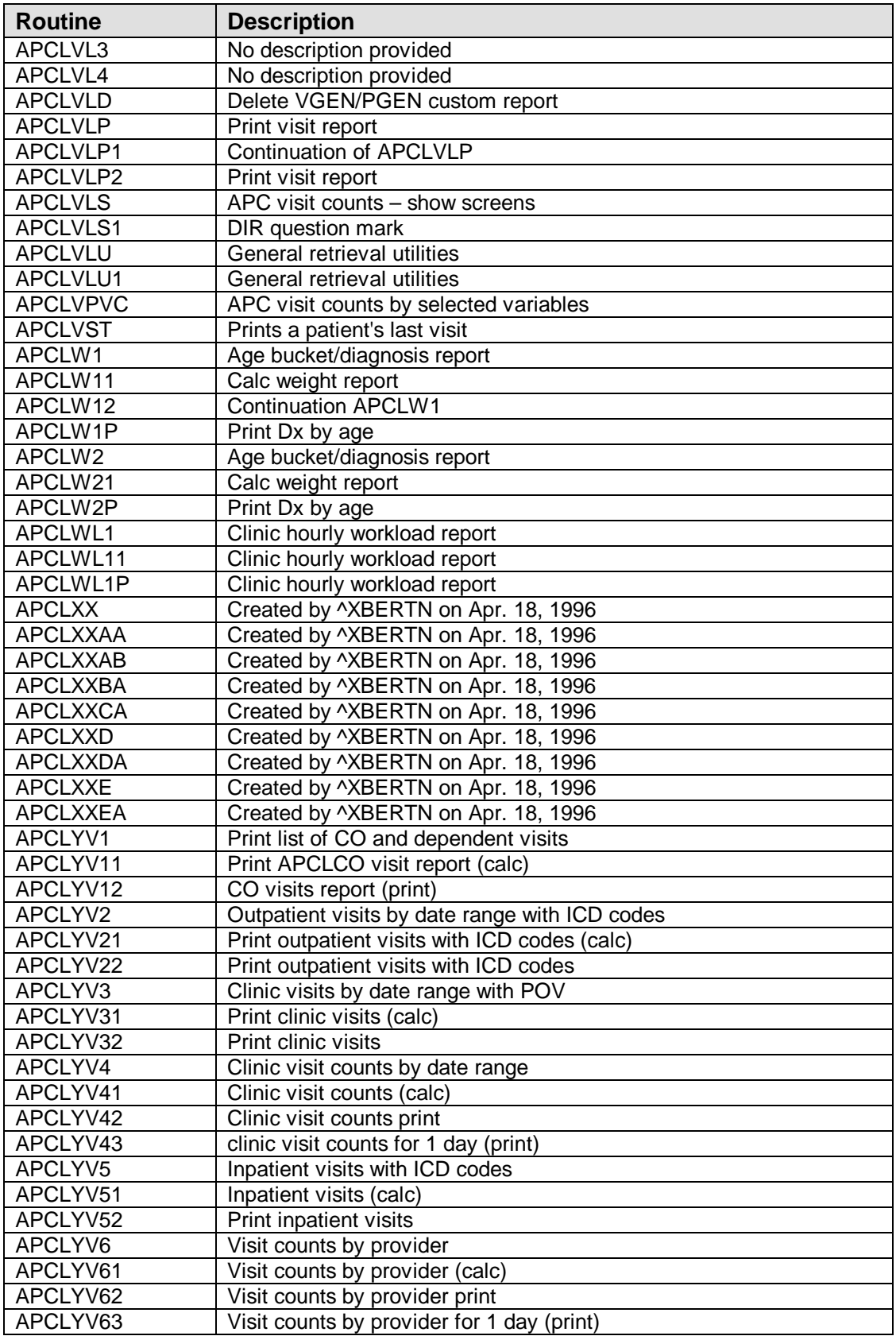

## 3.1 Callable Routines

The PCC Management Reports system has several public entry points, which are listed here.

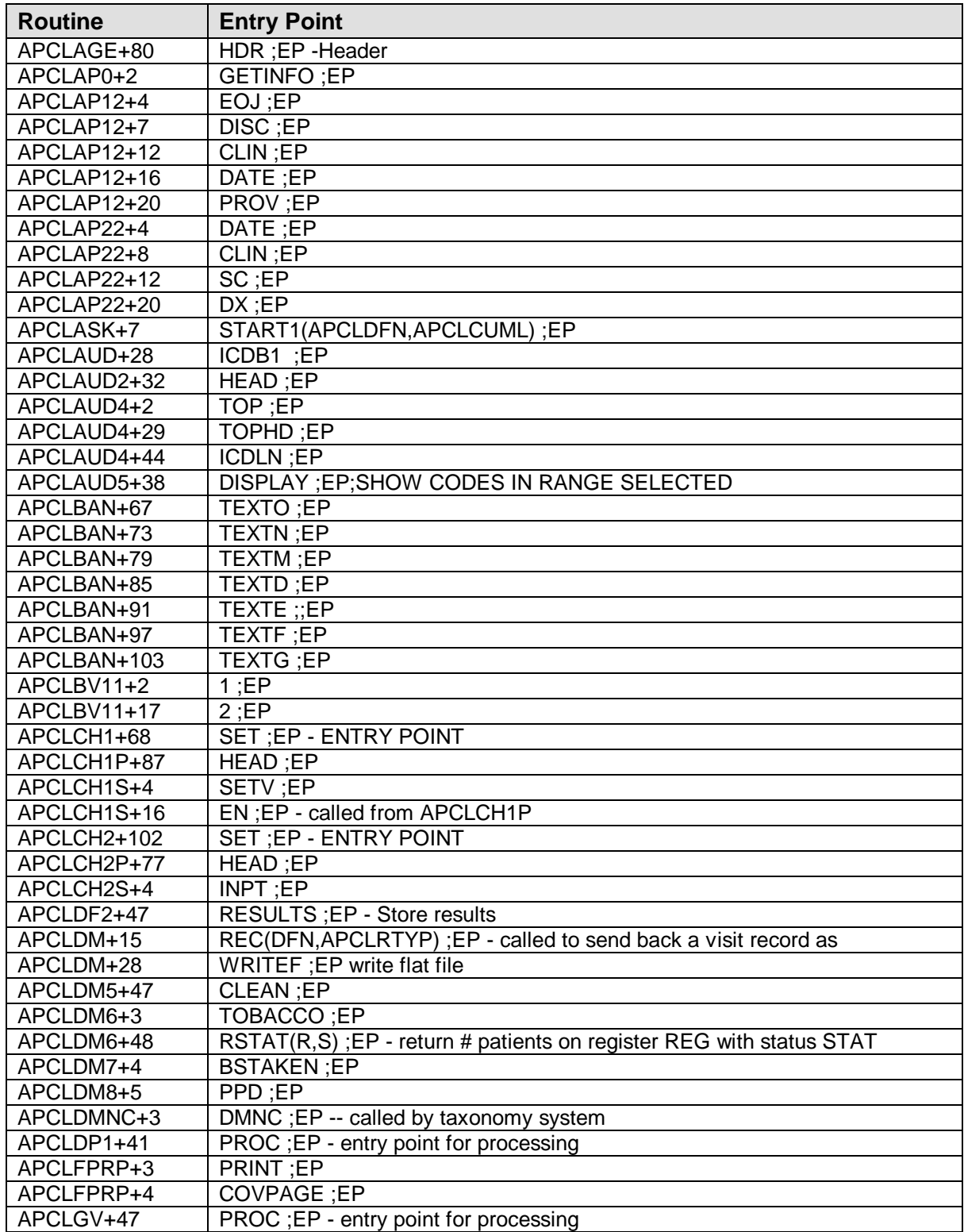

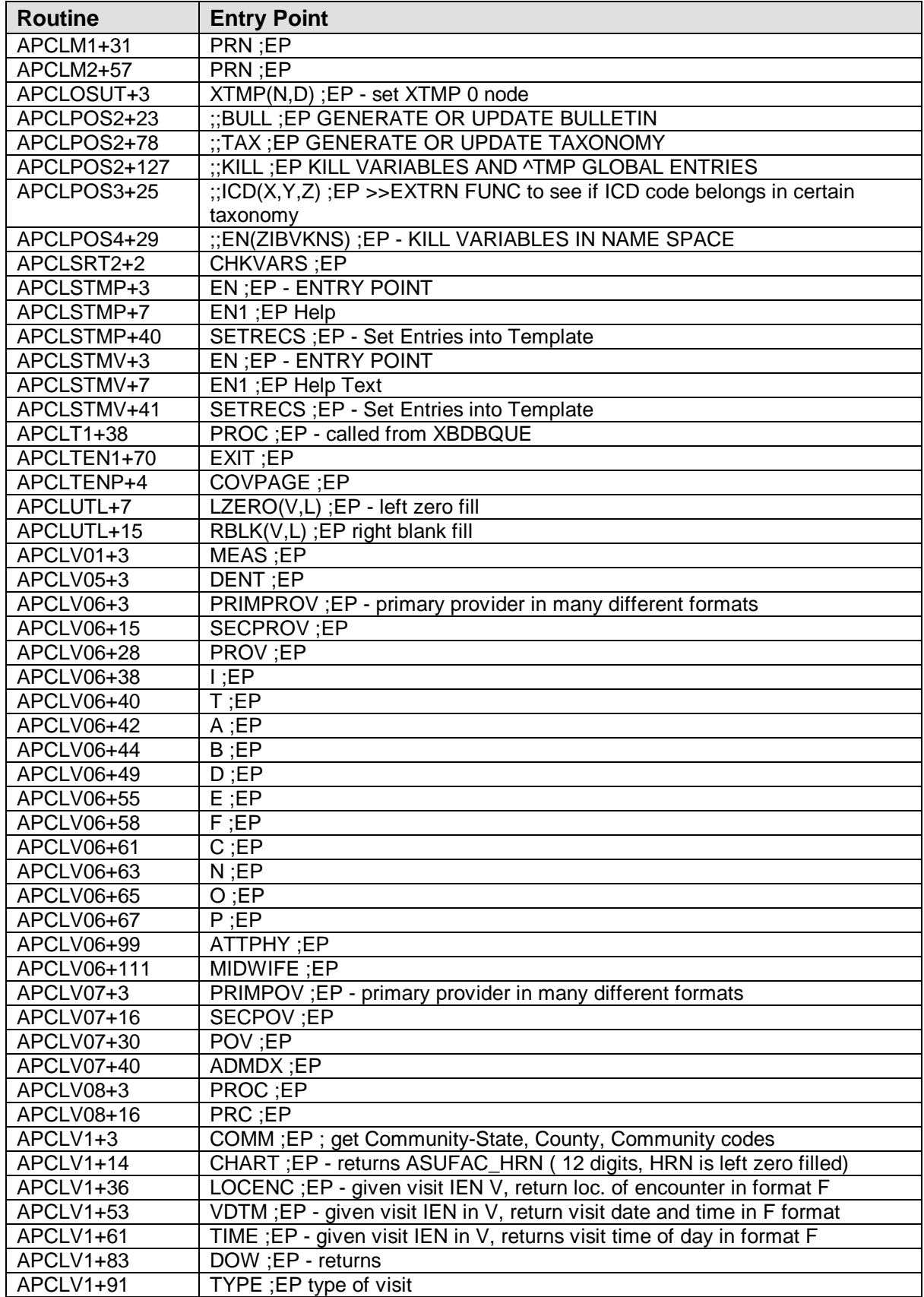

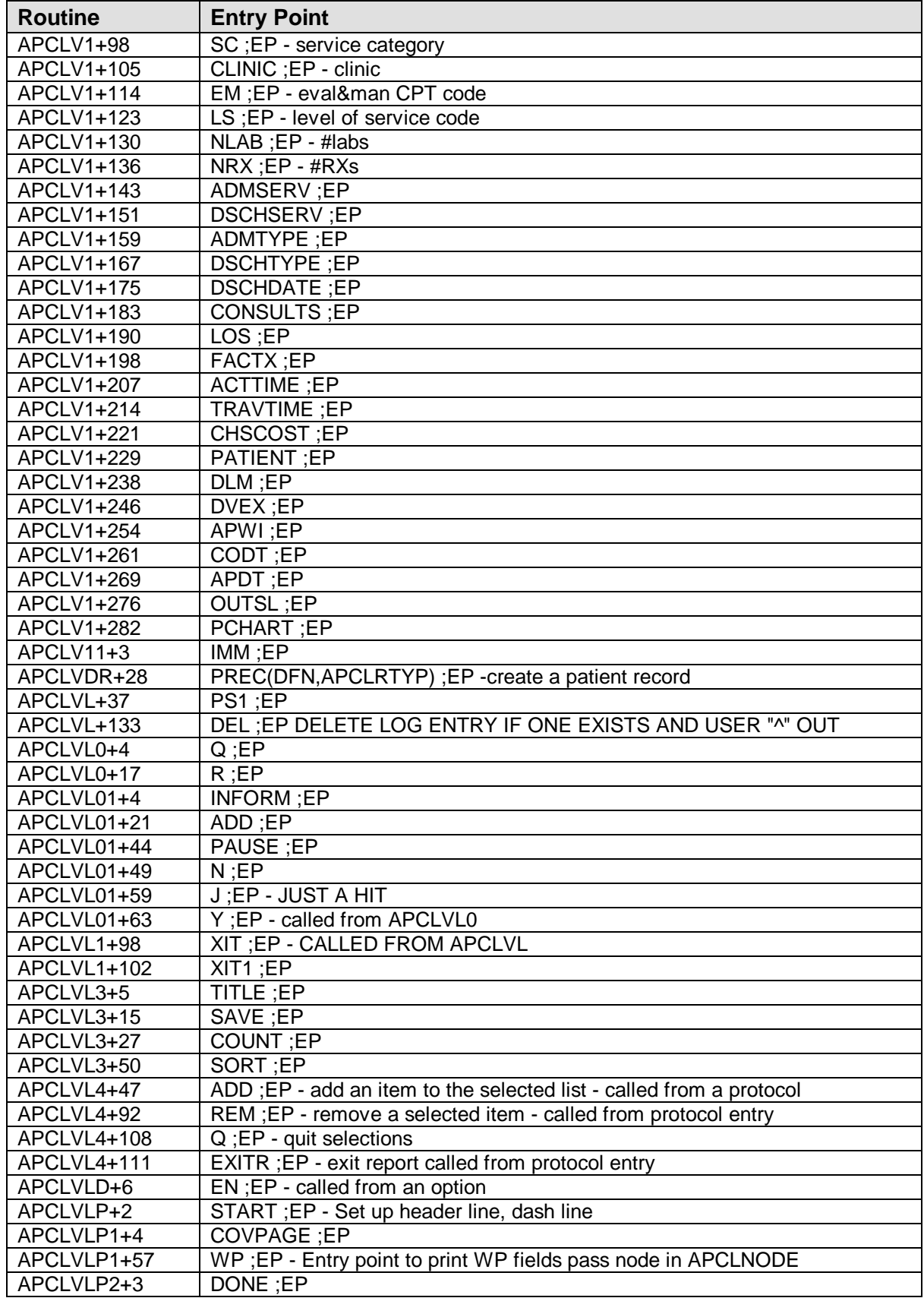

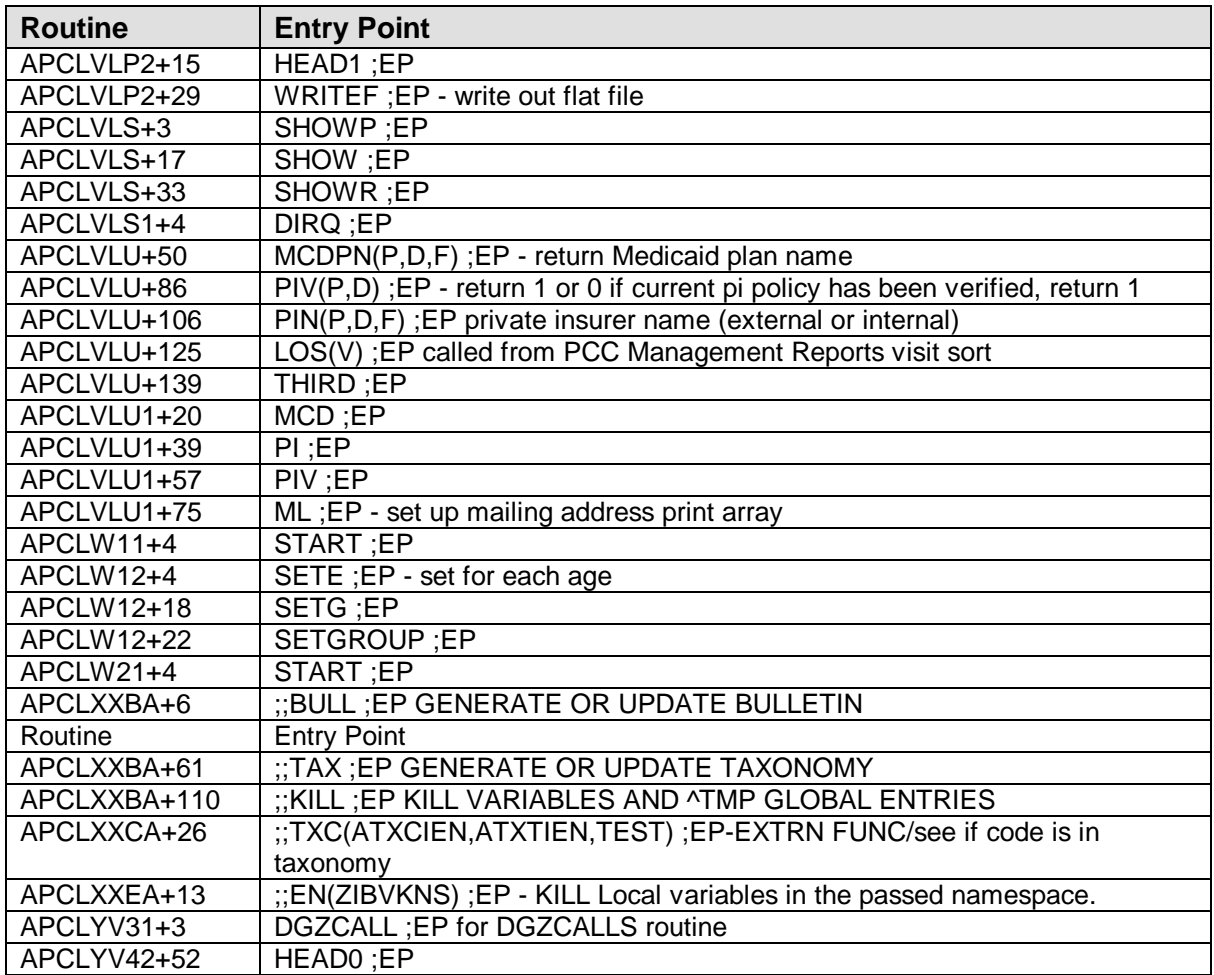

## **4.0 Files**

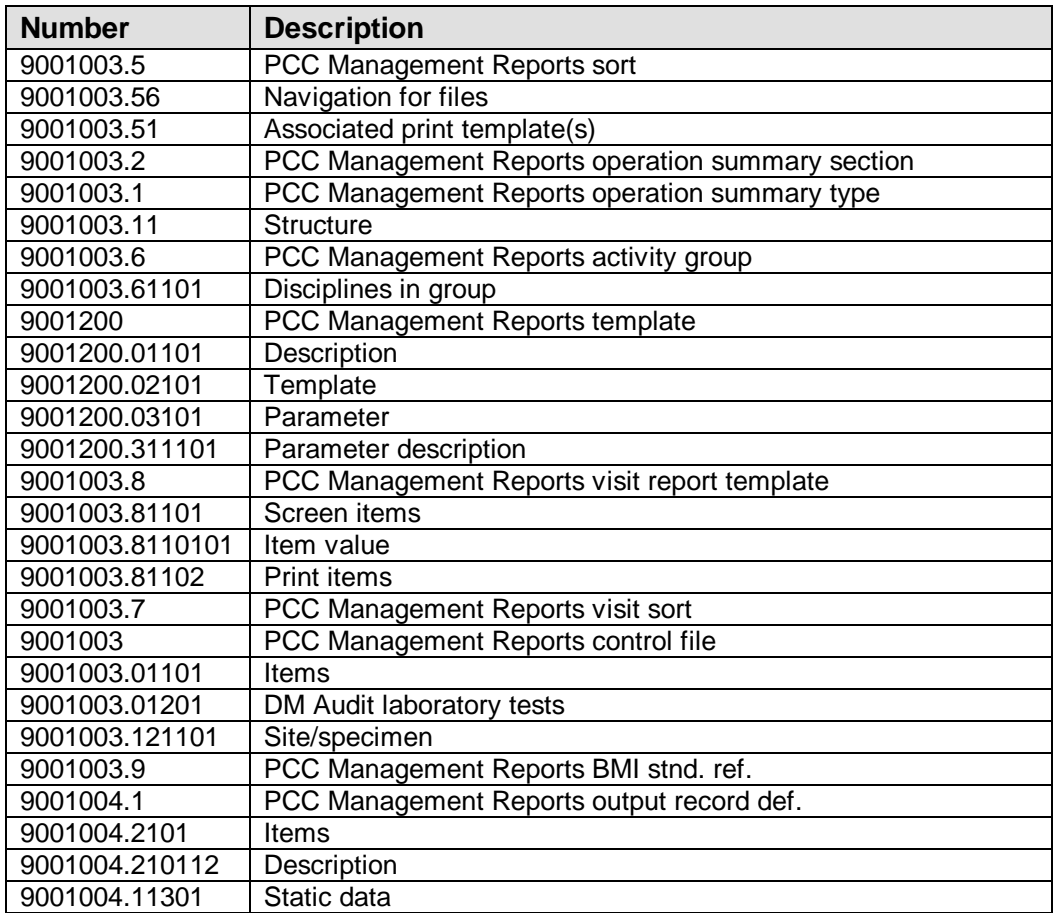

## **5.0 Cross-References**

```
9001003.6 PCC MAN REPORTS ACTIVITY GROUP
NAME OF GROUP (.01)
  1 B REGULAR
9001003.9 PCC MAN REPORTS BMI STND REF
 LOW AGE (.01)
  1 B REGULAR
  HIGH AGE (.02)
9001003 PCC MAN REPORTS CONTROL FILE
 NAME (.01)
  1 B REGULAR
9001003.2 PCC MAN REPORTS OP SUM SECTION
 NAME (.01)
  1 B REGULAR
9001003.1 PCC MAN REPORTS OP SUM TYPE
  NAME (.01)
  1 B REGULAR
9001004.1 PCC MAN REPORTS OUTPUT RECORD DEF
  RECORD NAME (.01)
  1 B REGULAR
9001200 PCC MAN REPORTS REPORT TEMPLATE
 NAME (.01)
  1 B RE
9001003.5 PCC MAN REPORTS SORT
  NAME (.01)
  1 B REGULAR
9001003.8 PCC MAN REPORTS VISIT REPORT TEMP
  \mathfrak{z}_-ន្អ
  1 B REGULAR
  NAME OF REPORT (.03)
  1 C REGULAR
  SORT ITEM (.07)
  1 TRIGGER
9001003.7 PCC MAN REPORTS VISIT SORT
  ITEM (.01)
  1 B REGULAR
  2 U MUMPS
  ORDER ON MENU (.09)
  1 C REGULAR
```
## **6.0 Exported Options**

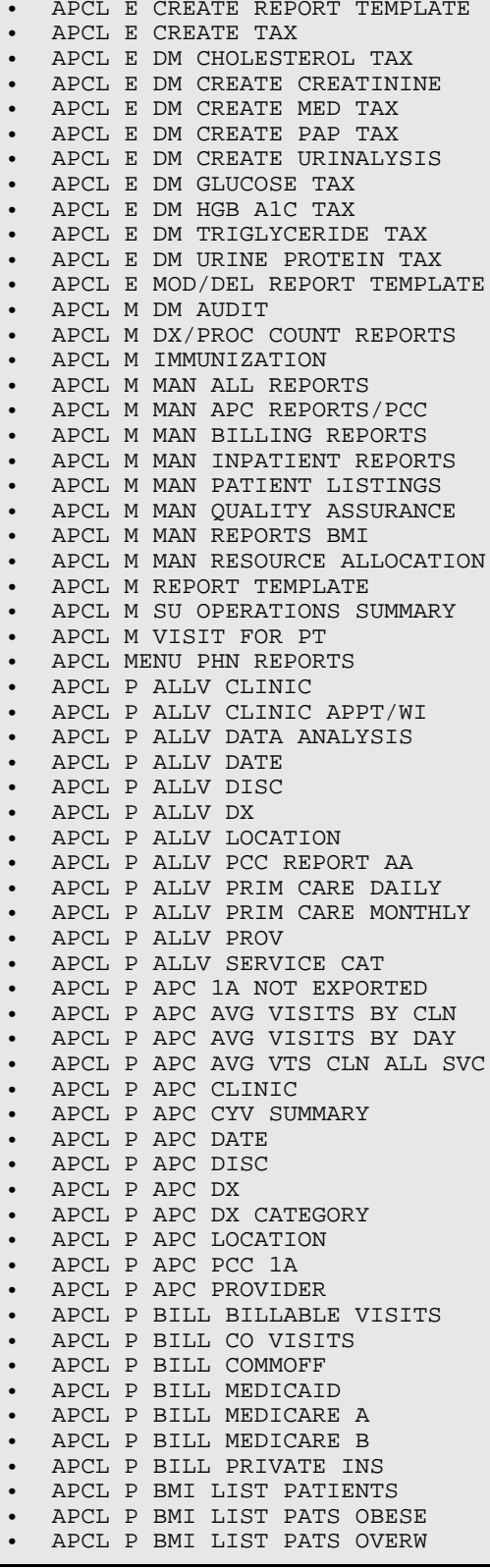

• APCL P BMI PREV TABLE • APCL P BMI STAND REF TABLE • APCL P CLINIC WAIT TIMES • APCL P DATA FETCHER • APCL P DIABETES QA AUDIT • APCL P IMM ADULT IMM NEEDS • APCL P IMM KIDS NOT ON REG • APCL P INPT DISCH W/I TAXONOMY • APCL P INPT HOSP DISCH • APCL P INPT HOSP DISCH BY MOD • APCL P INPT HOSP LIST BY DX • APCL P LIST PATS ERROR RANGE<br>• APCL P LIST PATS OV/OB • APCL P LIST PATS OV/OB • APCL P PATLIST BY CURRCOM • APCL P PATLIST DEMOGRAPHICS • APCL P PATLIST DESIG PROV • APCL P PATLIST DOB LISTING • APCL P PATLIST DOD LISTING • APCL P PATLIST DP-W/ V COUNTS • APCL P PATLIST R-DMG-510 • APCL P PRINT REPORT TEMPLATE • APCL P QA A1 RET ER • APCL P QA ADMITS FROM ER • APCL P QA ALL VISITS BY PROV • APCL P QA AZQ2AUD<br>• APCL P OA CLINIC • APCL P QA CLINIC ICD • APCL P QA CLINIC VISIT CNTS • APCL P QA CLN CNTS BY ZIPCODE • APCL P QA DELETE REP DEF • APCL P QA DIAGNOSES BY AGE • APCL P QA DX TALLY BY FAC • APCL P QA FREQ DX • APCL P QA FREQ PROCEDURES • APCL P QA LAST VISIT<br>• APCL P OA LAST CLINIC • APCL P QA LAST CLINIC VISIT • APCL P QA LAST VISIT<br>• APCL P OA OUTPATIENT • APCL P QA OUTPATIENT WITH ICD • APCL P QA PATIENT GEN RETR • APCL P QA POVAPC • APCL P QA PROV CNTS TEMPLATE • APCL P QA PROVIDER COUNTS • APCL P QA PTS WITH n OF VISITS • APCL P QA READMITS W/IN 30 • APCL P QA VISIT GEN RETR • APCL P QA VISIT INJURY SUM • APCL P QA VISITS W/ INJURIES • APCL P QA VISITS W/ADA CODES • APCL P RES ACTIVE BY COMM • APCL P RES ACTIVE BY SU OF RES • APCL P RES ACTIVE BY TRIBE • APCL P RES APCLPCT BY COMM • APCL P RES APCLPCT BY SU • APCL P RES APCLPCT BY TRIBE • APCL P RES CLINIC HOURLY W/L • APCL P RES COMMUNITY PROFILE • APCL P RES PAT AGE BUCKETS<br>• APCL P SIL DISPLAY SIMM TYP • APCL P SU DISPLAY SUMM TYPE • APCL P SU OPERATIONS SUMMARY • APCL P SU SUMM SECTIONS • APCL P SU SUMM TYPE • APCL PHN CREATE ACTIVITY GROUP • APCL PHN INDS BY PROV • APCL PHN INDS BY SU • APCL PHN INQ ACTIVITY GROUP • APCL PHN PRIM PROB BY LOC • APCL PHN PRIM PROB BY PROV • APCL PHN PRIM PROB BY SU

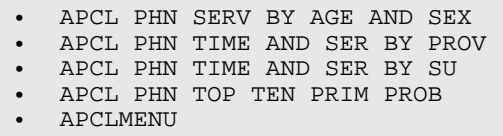

## **7.0 Archiving and Purging**

There is no archiving and purging in this package.

## **8.0 Archiving and Purging**

There is no archiving and purging in this package.

## **9.0 External Relations**

This package calls the following documented entry points:

EN3^AMQQ EN^VALM EN1^AMQQGTX TERM^VALM0 ^AMQQGTX0 CLEAR^VALM1 EN1^AMQQTX FULL^VALM1 \$\$ICD^ATXCHK ^XBDBQUE EN^ATXLABA \$\$VAL^XBDIQ1 BULL^ATXSTX2 \$\$VALI^XBDIQ1 KILL^ATXSTX2 ^XBFMK TAX^ATXSTX2 \$\$EXTSET^XBFUNC ^AUPNPAT \$\$PROVCLS^XBFUNC1 \$\$AGE^AUPNPAT \$\$PROVCLSC^XBFUNC1 \$\$BEN^AUPNPAT ^XBGSAVE \$\$COMMRES^AUPNPAT EN2^XBKD \$\$DOB^AUPNPAT ^XBKVAR \$\$HRN^AUPNPAT \$\$DOW^XLFDT \$\$MCD^AUPNPAT \$\$FMADD^XLFDT \$\$MCR^AUPNPAT \$\$FMDIFF^XLFDT \$\$PI^AUPNPAT \$\$FMTE^XLFDT \$\$SEX^AUPNPAT \$\$LOW^XLFSTR KILL^AUPNPAT \$\$UP^XLFSTR DOT^ORVOM DISP^XQORM1

## **10.0 Internal Relations**

All users should be given the access to the appropriate options and keys to them, as needed. All of the options in this system stand alone.

## **11.0 How to Generate On-Line Documentation**

The file number range for this package is 9001003.5-9001004.11301. The namespace is APCL. All templates, routines, screen forms, etc. begin with APCL.

This section describes some of the methods by which users can generate PCC Management Reports technical documentation. Online technical documentation pertaining to the Management Reports software, in addition to that which is located in the help prompts and on the help screens throughout the package, can be generated through the use of several Kernel options. These include, but are not limited to, the following:

- %INDEX
- Menu Management
- Inquire Option
- Print Option File
- VA FileMan
- Data Dictionary Utilities
- List File Attributes

Entering question marks at the "Select...Option" prompts can also provide users with valuable technical information. For example, a single question mark (?) lists all options that can be accessed from the current option. Entering two question marks (??) lists all options accessible from the current one, showing the formal name and lock for each. Three question marks (???) displays a brief description for each option in a menu, whereas an option name preceded by a question mark (?OPTION) shows extended help, if available, for that option.

For a more exhaustive option listing and further information about other utilities that supply online technical information, please consult the DHCP Kernel Reference manual.

### 11.1 %INDEX

This option analyzes the structure of a routine to determine in part if the routine adheres to RPMS Programming Standards. The %INDEX output can include the following components:

- Compiled list of errors and warnings
- Routine listing
- Local variables
- Global variables
- Naked globals
- Label references
- External references

By running %INDEX for a specified set of routines, you are afforded the opportunity to discover any deviations from RPMS Programming Standards that exist in the selected routines and to see how routines interact with one another (i.e., which routines call or are called by other routines).

To run %INDEX for the Health Summary package, specify the APCH namespace at the Routine $(s)$ ?> prompt.

**Note**: Management Reports initialization routines that reside in the UCI in which %INDEX is being run, compiled template routines, and local routines found within the APCL namespace should be omitted at the Routine $(s)$ ?> prompt. To omit routines from selection, preface the namespace with a minus sign (-).

## 11.2 Inquire Option

This menu management option provides the following information about a specified option:

- Option name
- Menu text
- Option description
- Type of option
- Lock (if any)

In addition, all items on the menu are listed for each menu option. To secure information about PCC Management Reports options, you must specify the APCL namespace.

## 11.3 Print Option File

This utility generates a listing of options from the Option file (#19). You can choose to print all of the entries in this file or you can specify a single option or range of options.

For a list of Management Reports options, please refer to the Exported Options section of this manual.

### 11.4 List File Attributes

This VA FileMan option allows you to generate documentation pertaining to files and file structure. Using the Standard format of this option yields the following data dictionary information for a specified file:

- File name and description
- Identifiers
- Cross-references
- Files pointed to by the file specified
- Files that point to the file specified
- Input, print, and sort templates

In addition, the following applicable data is supplied for each field in the file:

- Field name, number, title, and description
- Global location
- Help prompt
- Cross-references
- Input transform
- Date last edited
- Notes

Using the Global Map format of this option generates an output that lists the following information:

- All cross-references for the file selected
- Global location of each field in the file
- Input, print, and sort templates

For a comprehensive listing of PCC Management Reports package files, please refer to the Files section of this manual.

## **12.0 SAC Requirements/Exemptions**

There were no exemptions necessary for this package.

## **13.0 Glossary**

### **APC**

Ambulatory patient care.

#### **Cross-reference**

An indexing method whereby files can include pre-sorted lists of entries as part of the stored database. Cross-references (x-refs) facilitate lookup and reporting.

### **ICD**

International Classification of Diseases.

### **IHS**

Indian Health Service.

### **INDEX (%INDEX)**

A Kernel utility used to verify routines and other MUMPS code associated with a package. Checking is done according to current ANSI MUMPS standards and RPMS programming standards. This tool can be invoked through an option or from direct mode  $(>D^0$  MDEX).

#### **Init**

Initialization of an application package. The initialization step in the installation process builds files from a set of routines (the init routines). Init is a shortened form of initialization.

### **Internal Entry Number (IEN)**

The number used to identify an entry within a file. Every record has a unique internal entry number.

#### **IRM**

Information Resource Management. The IHS personnel responsible for information systems management and security.

#### **Kernel**

The set of MUMPS software utilities that function as an intermediary between the host operating system and application packages, such as Laboratory and Pharmacy. The Kernel provides a standard and consistent user and programmer interface between application packages and the underlying MUMPS implementation. These utilities provide the foundation for RPMS.

#### **Namespace**

A unique set of 2 to 4 alpha characters that are assigned by the database administrator to a software application.

#### **Node**

In a tree structure, a point at which subordinate items of data originate. A MUMPS array element is characterized by a name and unique subscript. Thus the terms node, array element, and subscripted variable are synonymous. In a global array, each node might have specific fields or "pieces" reserved for data attributes such as name.

#### **Option**

An entry in the Option file. As an item on a menu, an option provides an opportunity for users to select it, thereby invoking the associated computing activity. Options may also be scheduled to run in the background, noninteractively, by TaskMan.

### **Programmer Mode**

Entry into an application directly from the MUMPS prompt instead of from the menu system; for example, by typing D P^DI.

### **Queuing**

Requesting that a job be processed at a later time rather than within the current session.

### **Routine**

A program or sequence of instructions called by a program that may have some general or frequent use. MUMPS routines are groups of program lines that are saved, loaded, and called as a single unit via specific name.

### **Templates**

A way of associating fields in a file or in related files for later reference. Edit sequences are stored in the Input Template file, print specifications are stored in the Print Template file, and search or sort specifications are stored in the Sort Template file.

### **Utility**

A callable routine line tag or function. A universal routine usable by anyone.

### **Variable**

A character or group of characters that refer to a value. MUMPS recognizes 3 types of variables: local variables, global variables, and special variables. Local variables exist in a partition of the main memory and disappear at sign-off. A global variable is stored on disk, potentially available to any user. Global variables usually exist as parts of global arrays.